# **Plan d'exécution**

Comment bâtir sa liste d'emails avec un pop-up

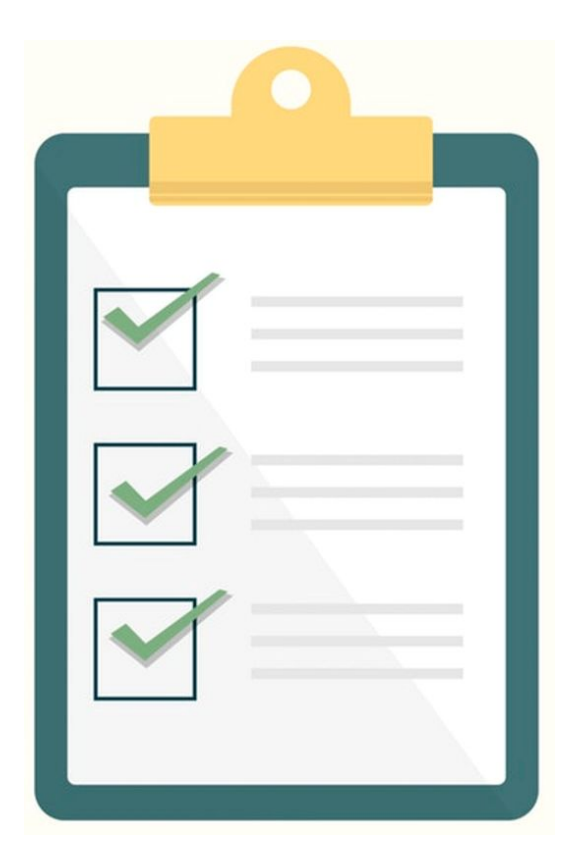

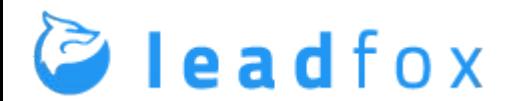

### Comment utiliser ce plan pour créer un pop-up avec LeadFox

- 1. Choisissez votre offre ([voici une compilation de 10 offres\)](https://cdn.leadfox.co/upload/7/compilation_des_offres_2018.pdf)
- 2. Choisissez votre *template* de pop-up dans LeadFox [\(voici un lien](https://app.leadfox.co/clients/?data-elevio-article=28) [avec vidéo](https://app.leadfox.co/clients/?data-elevio-article=28))
- 3. Créer le contenu (voici diapo 4)
- 4. Créer la structure (voici diapo 5)

### **1 - Fiche à remplir**

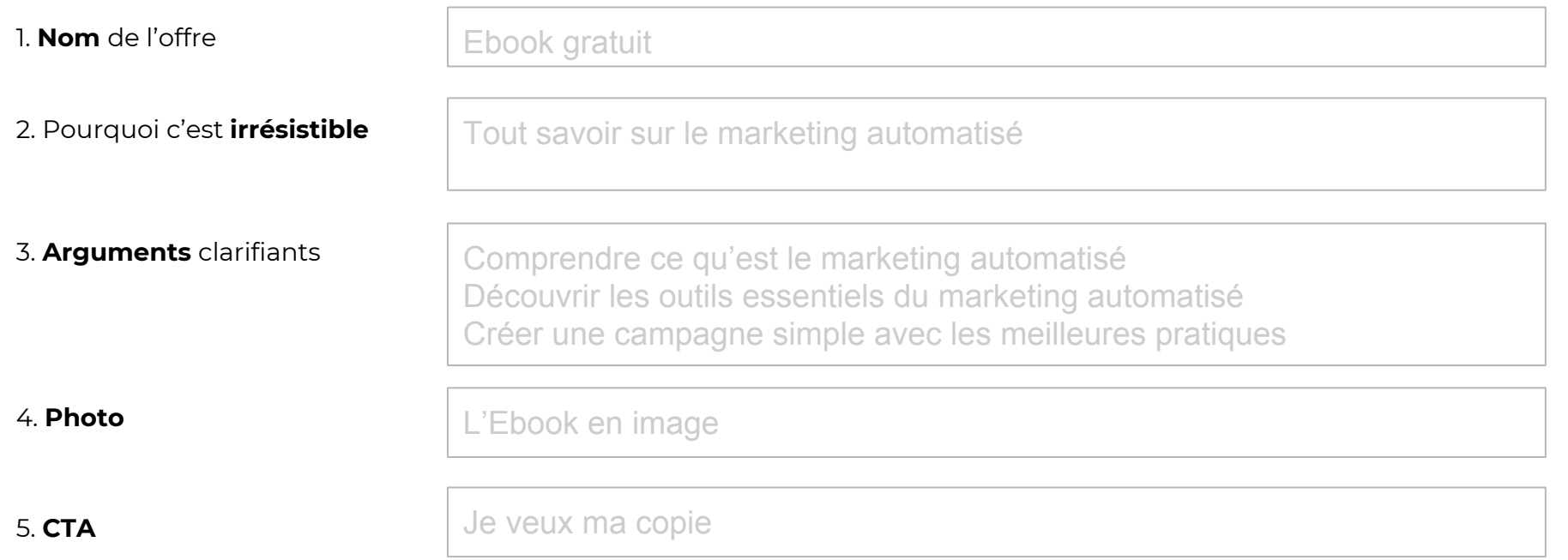

#### **2 - Structure suggérée**

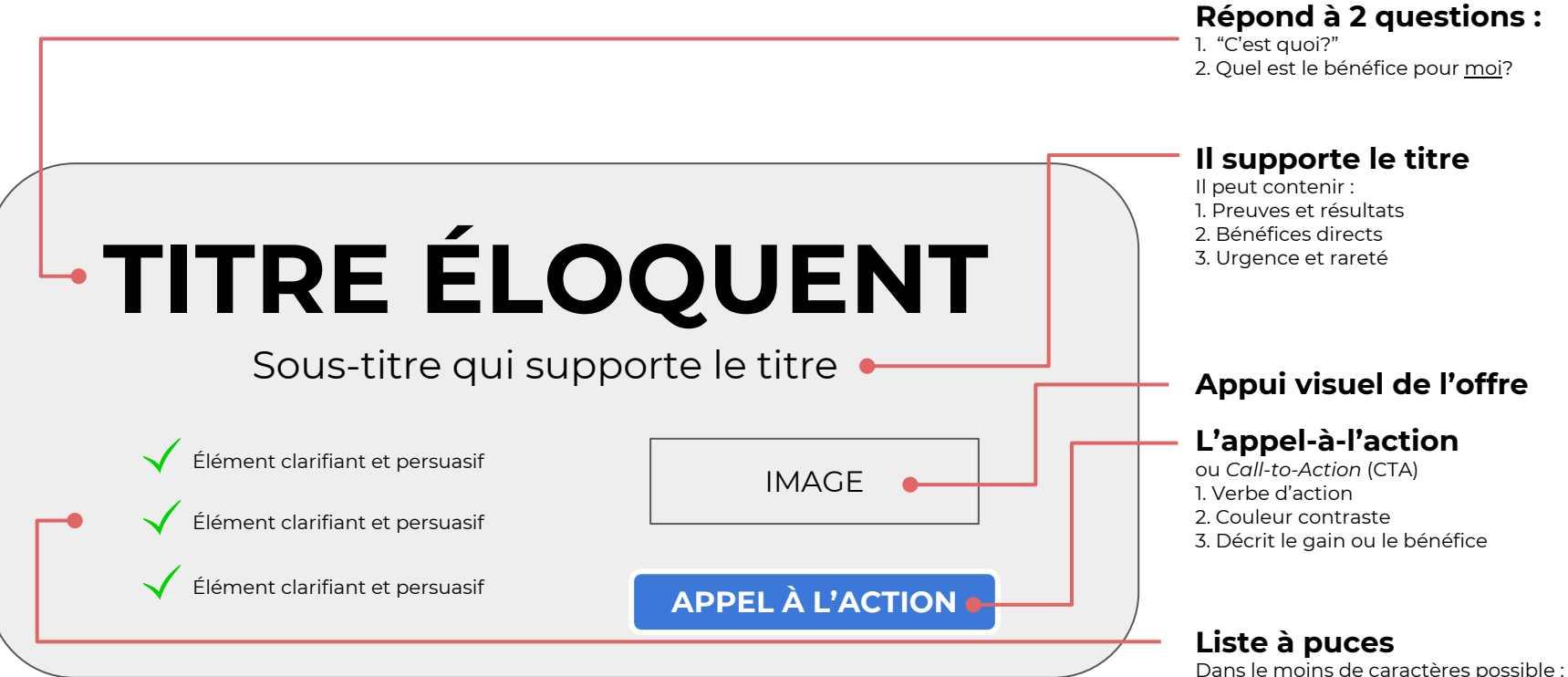

1. Clarifier l'offre 2. Persuader le lecteur

#### **3 - Résultat**

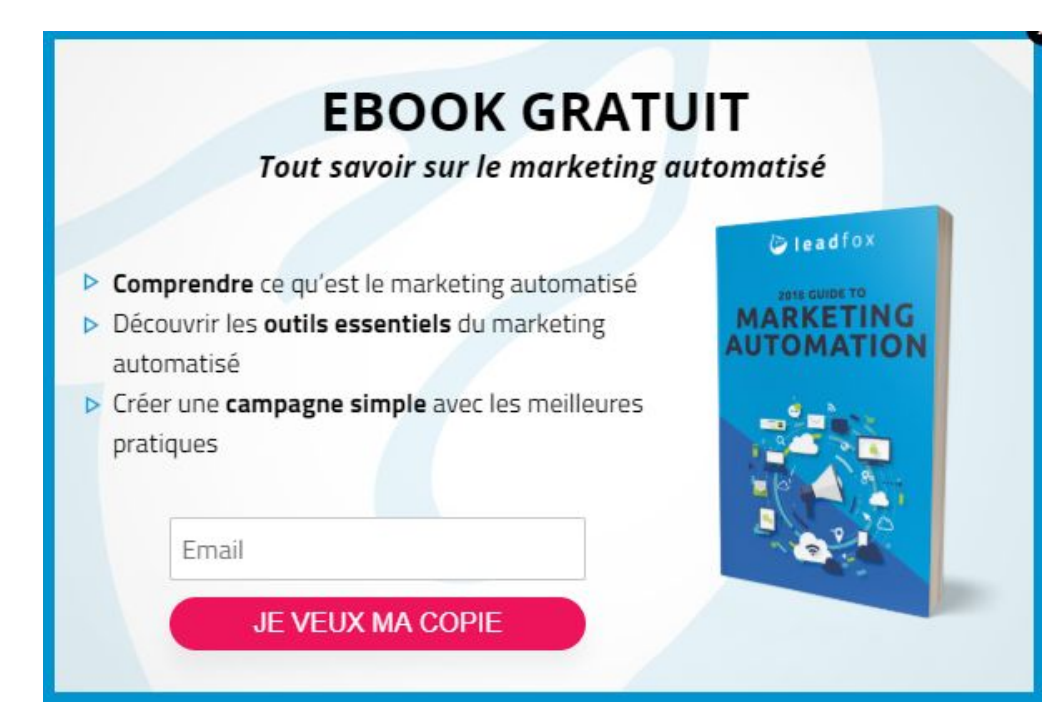

# **Passez à l'action!**

C'est le temps de mettre ce plan d'exécution en application! Il y a des vidéos pour vous montrer comment exécuter chaque stratégie dans l'application de LeadFox!

> **[Visitez la page de](https://offre.leadfox.co/aide-memoire-leadfox?utm_source=kit-de-depart&utm_medium=PDF&utm_content=aide-memoire-lien)  aide-mémoire**

**[Se connecter à l'app](https://app.leadfox.co/index/?data-elevio-article=54&utm_source=kit-de-depart&utm_medium=PDF&utm_content=vers-app-lien)**